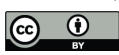

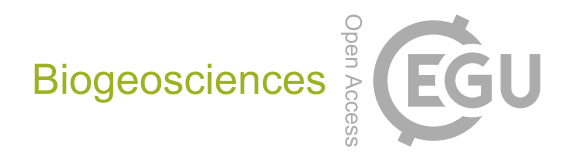

## *Supplement of*

## Massive corals record deforestation in Malaysian Borneo through sediments in river discharge

Walid Naciri et al.

*Correspondence to:* Walid Naciri (wn36@leicester.ac.uk)

The copyright of individual parts of the supplement might differ from the article licence.

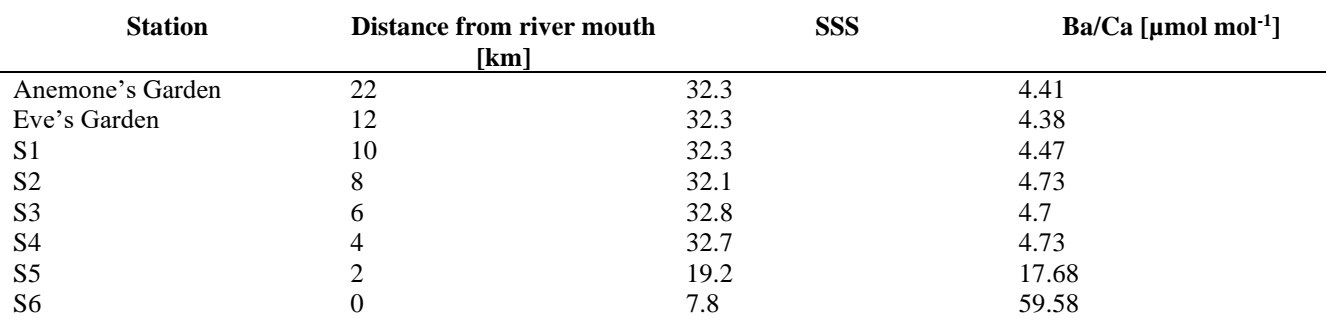

**Table S1: Distance from river mouth, sea surface salinity and Ba/Ca ratio of each seawater sample (average of duplicates) on the transect between Anemone's Garden and the Miri River's mouth.** 

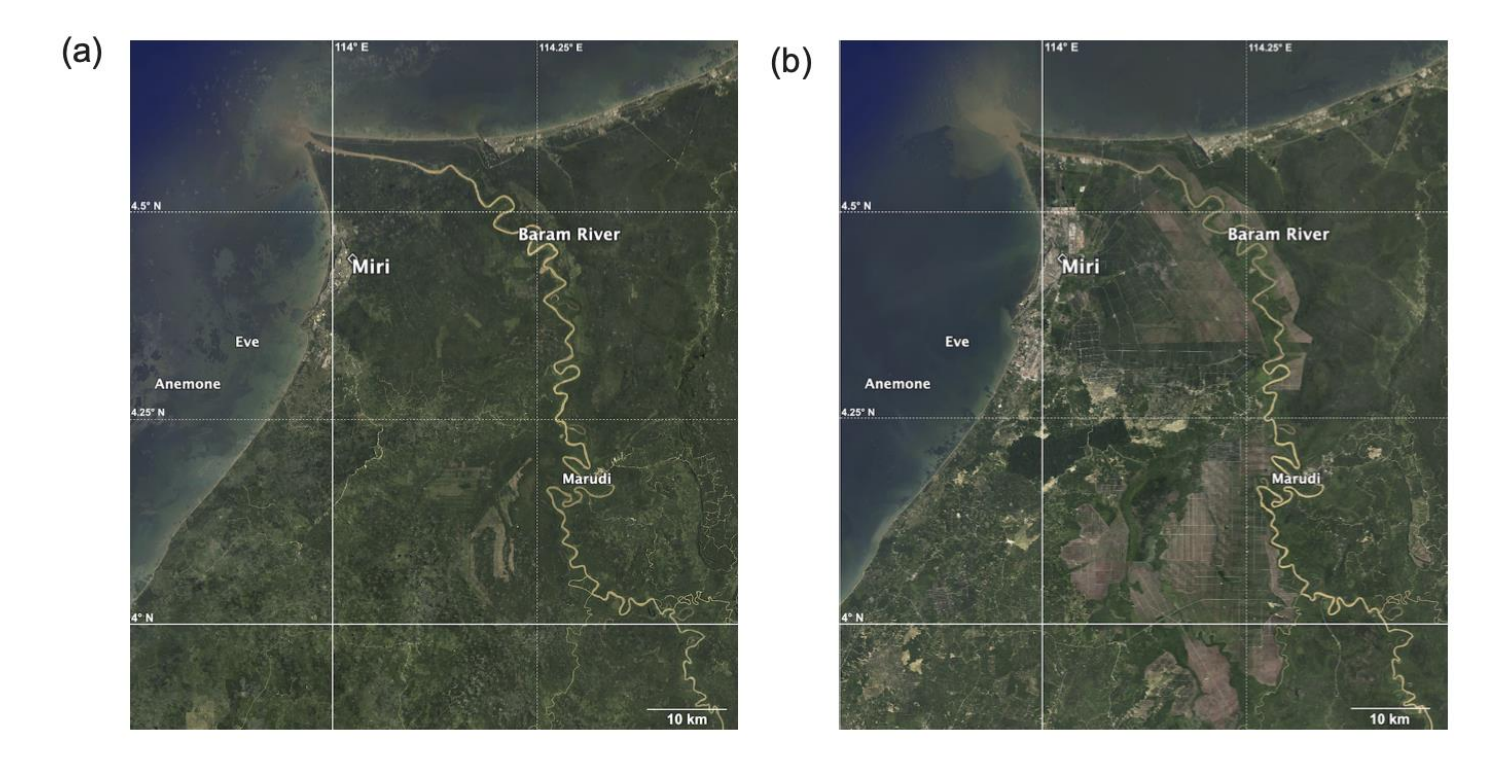

**Figure S1: Satellite images of the study site and surrounding region in (a) 1990 and in (b) 2019 (Data SIO, NOAA, U.S. Navy, GEBCO. Image: Landsat/Copernicus). Notice the forest surface cover difference south of the Baram River and increase in anthropogenic land use (plantations).**

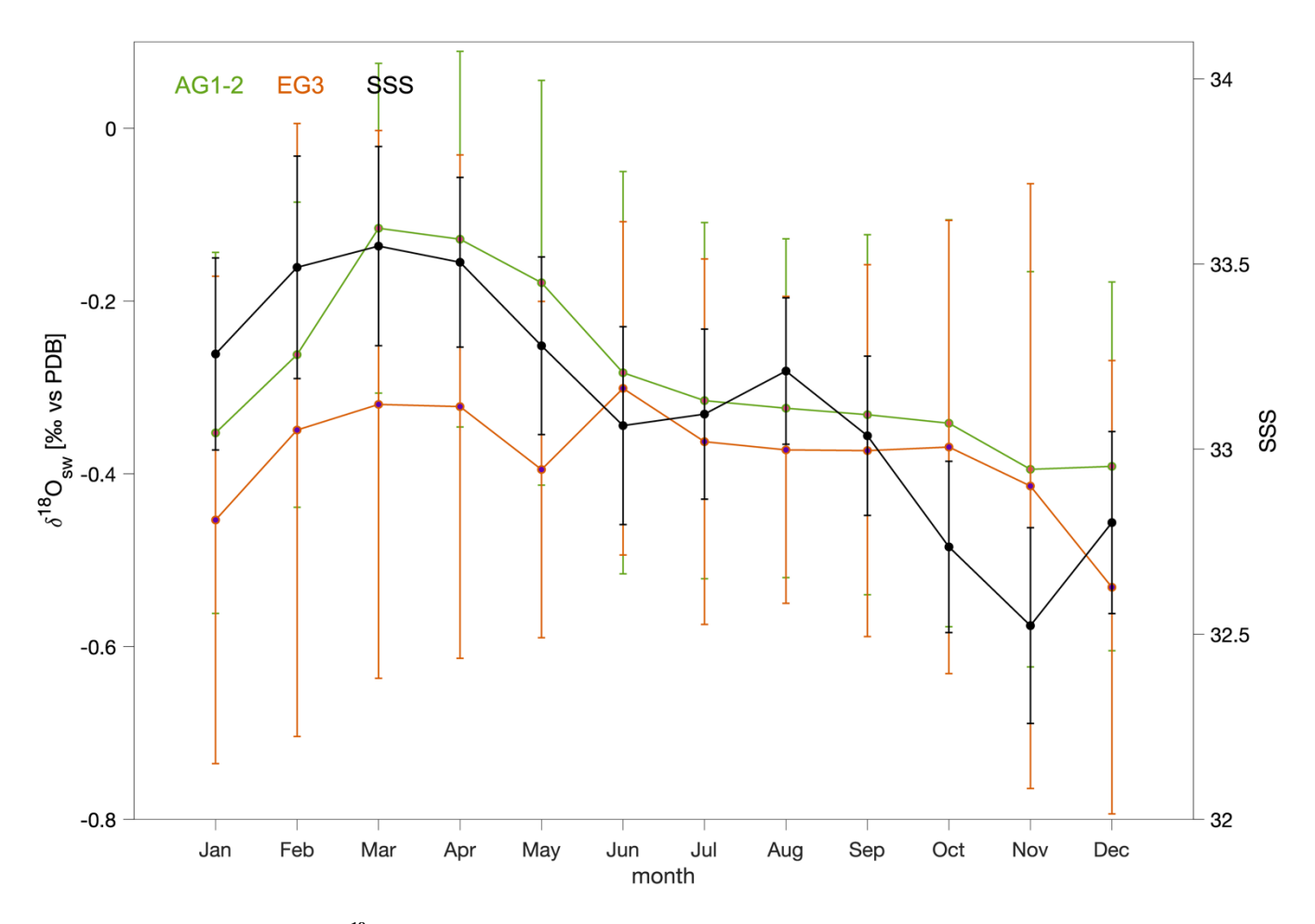

**Figure S2: Monthly averages of δ <sup>18</sup>Osw in light green (AG1-2) and orange (EG3) and SSS in black. Monthly standard deviations shown as error bars.** 

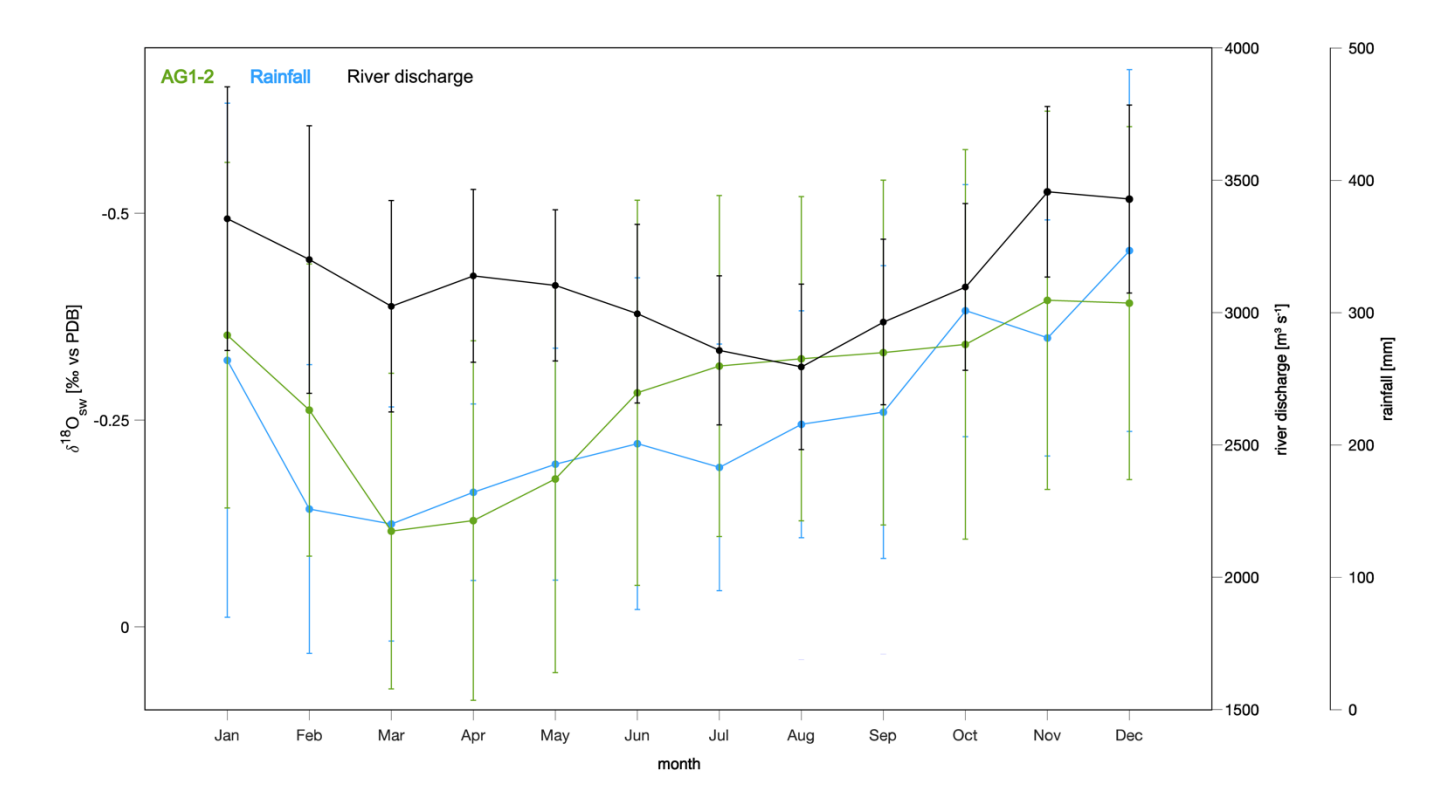

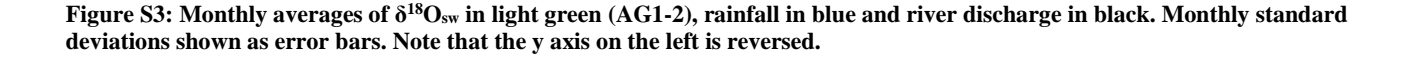

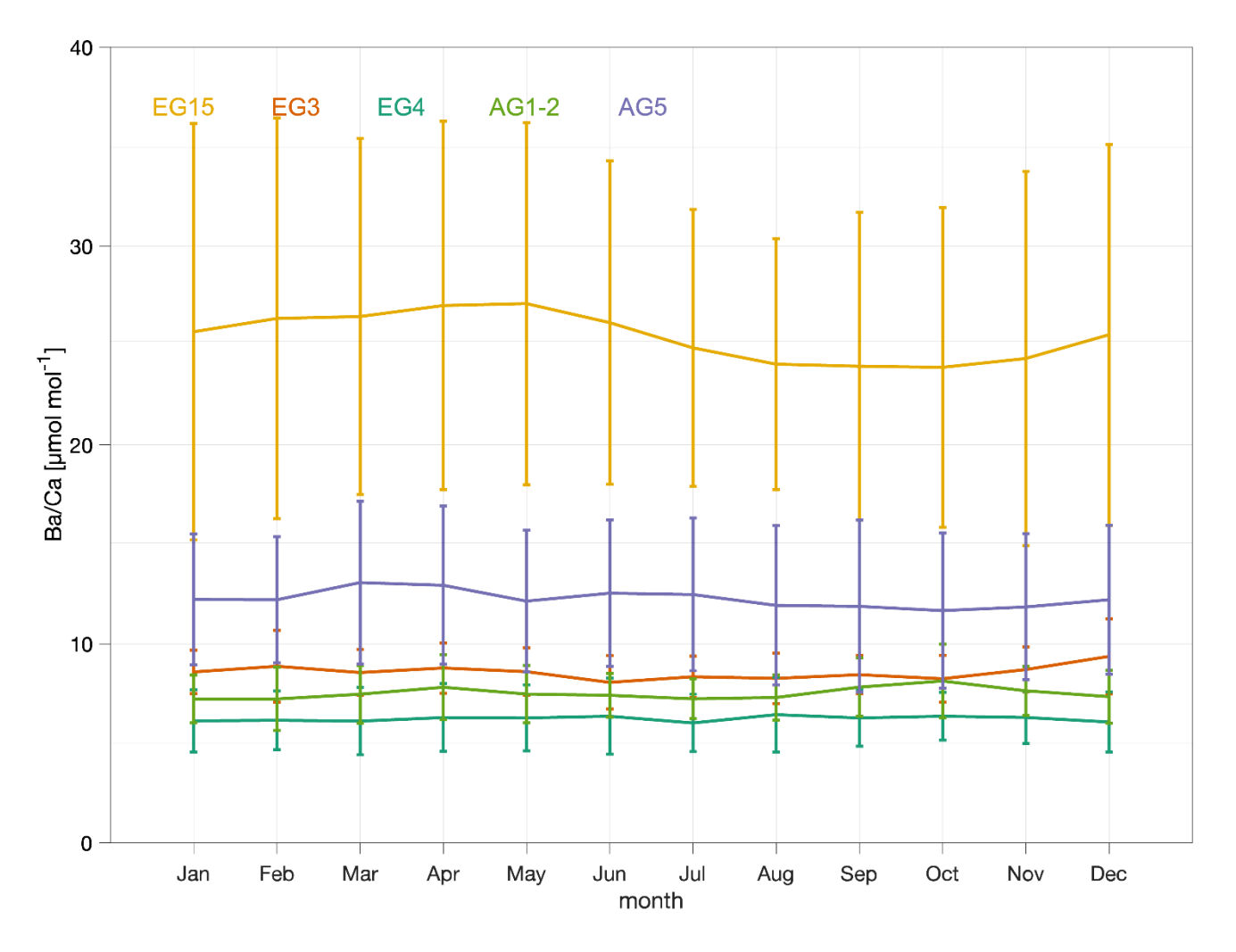

**Fig S4. Monthly averages of all five Ba/Ca records, EG15 in yellow, EG3 in orange, EG4 in dark green, AG1-2 in green and AG5 in blue. Monthly standard deviations shown as error bars**.

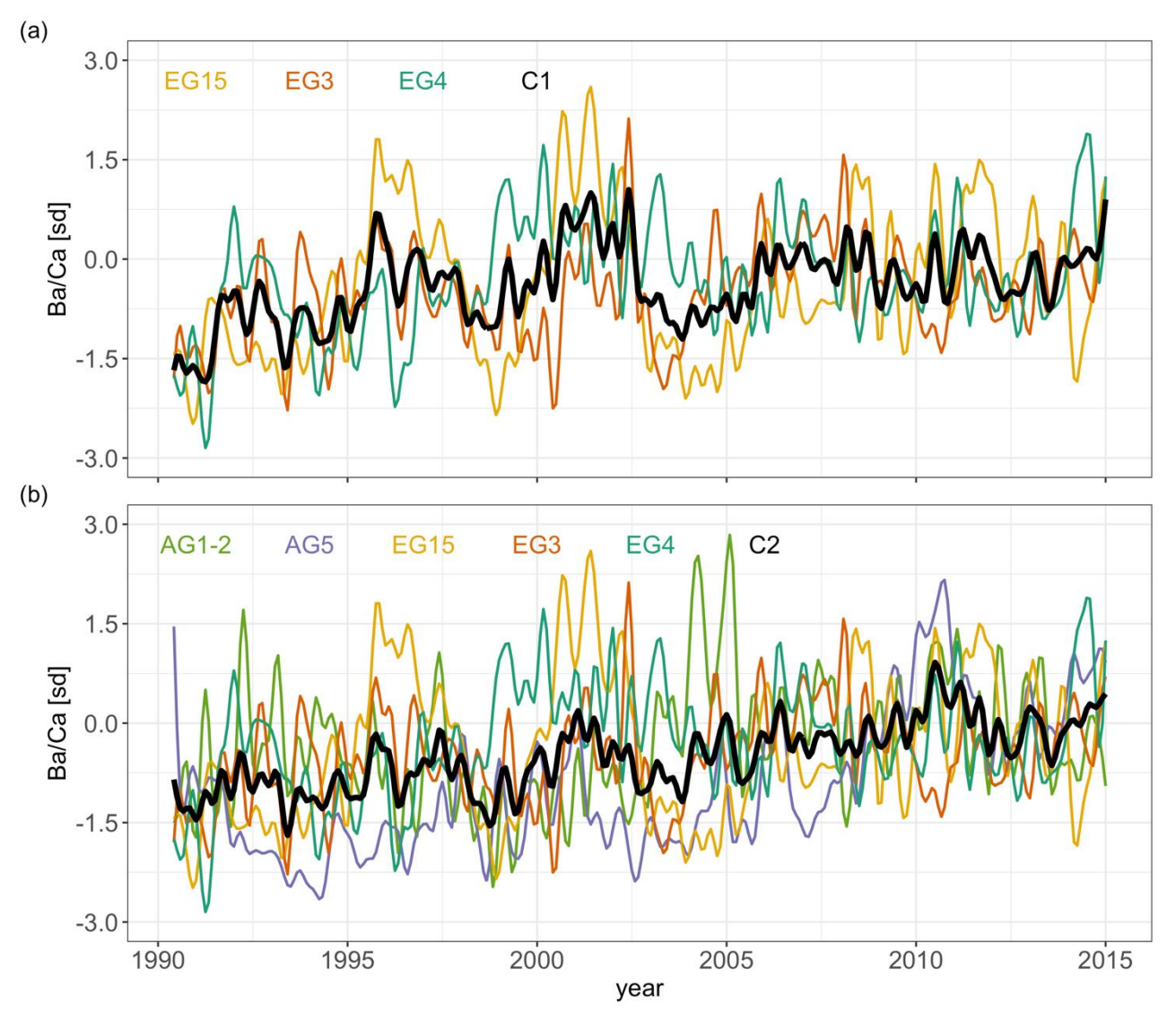

**Figure S4: Monthly interpolated Ba/Ca composites time series (filtered using a low pass filter with a 5-month frequency cut off) as well as the records used for each one (a) EG15 in yellow, EG3 in orange, EG4 in dark green, (b) AG1-2 in light green, AG5 in blue and both C1 and C2 in black.** 

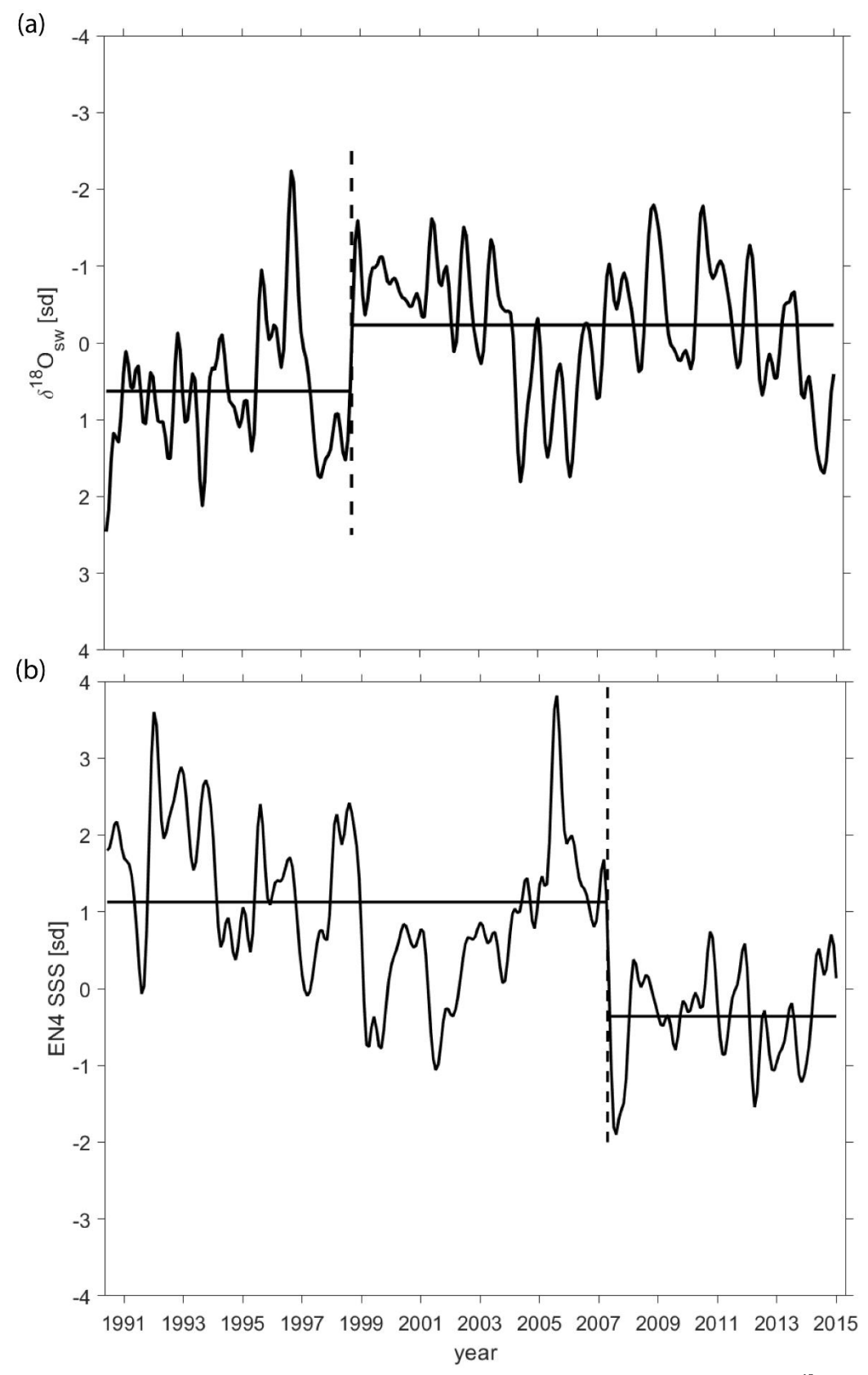

**Figure S5: Change point analysis based on significant arithmetic mean change (vertical dashed line) of (a) the <sup>18</sup>Osw record from EG in 1998 and (b) the EN4 SSS record in 2007. Note that the Y axis on the (a) panel is reversed.**

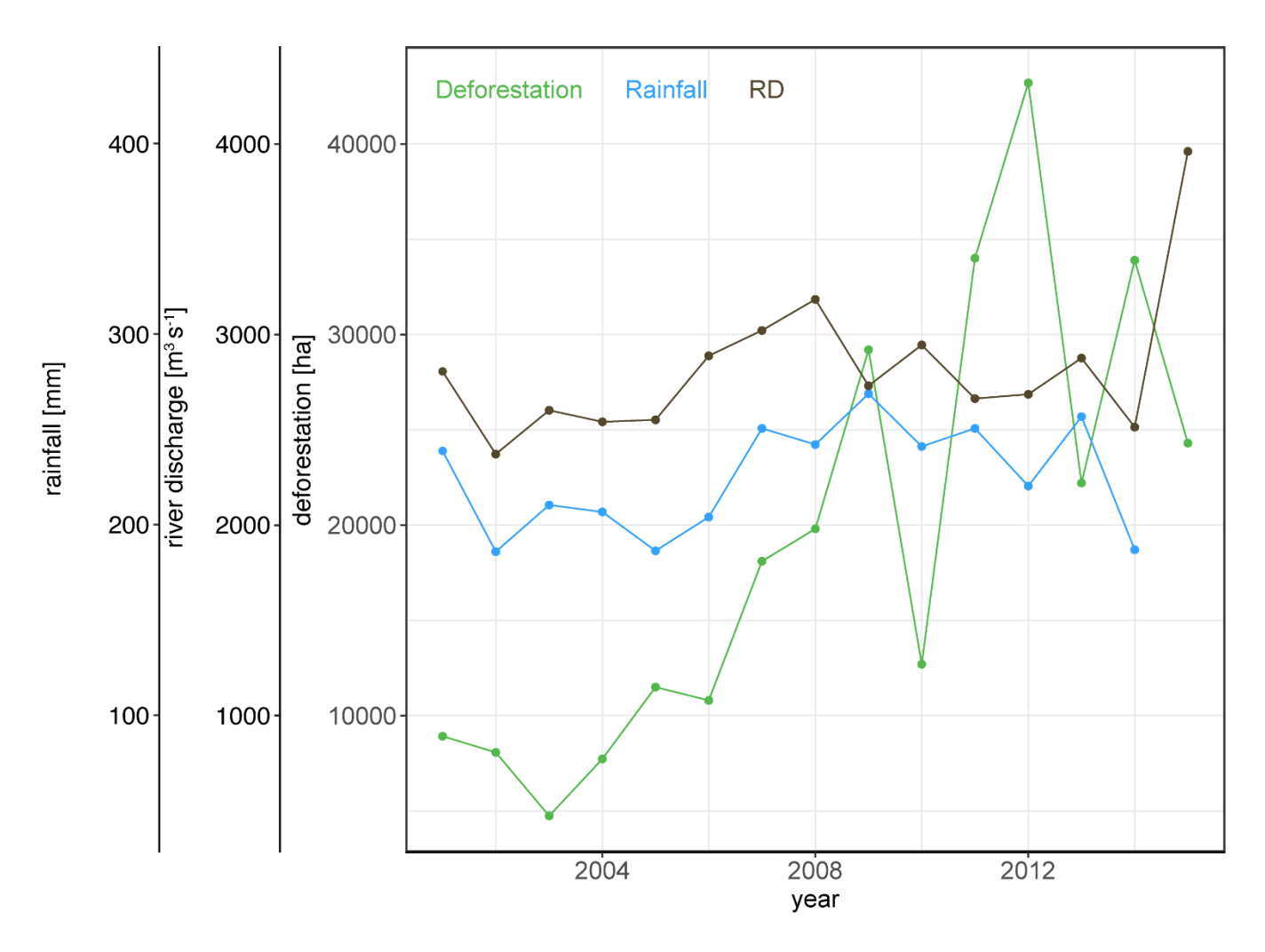

**Figure S6: Annual deforestation (green), rainfall (blue) and river discharge (brown) time series from 2001 to 2015.** 

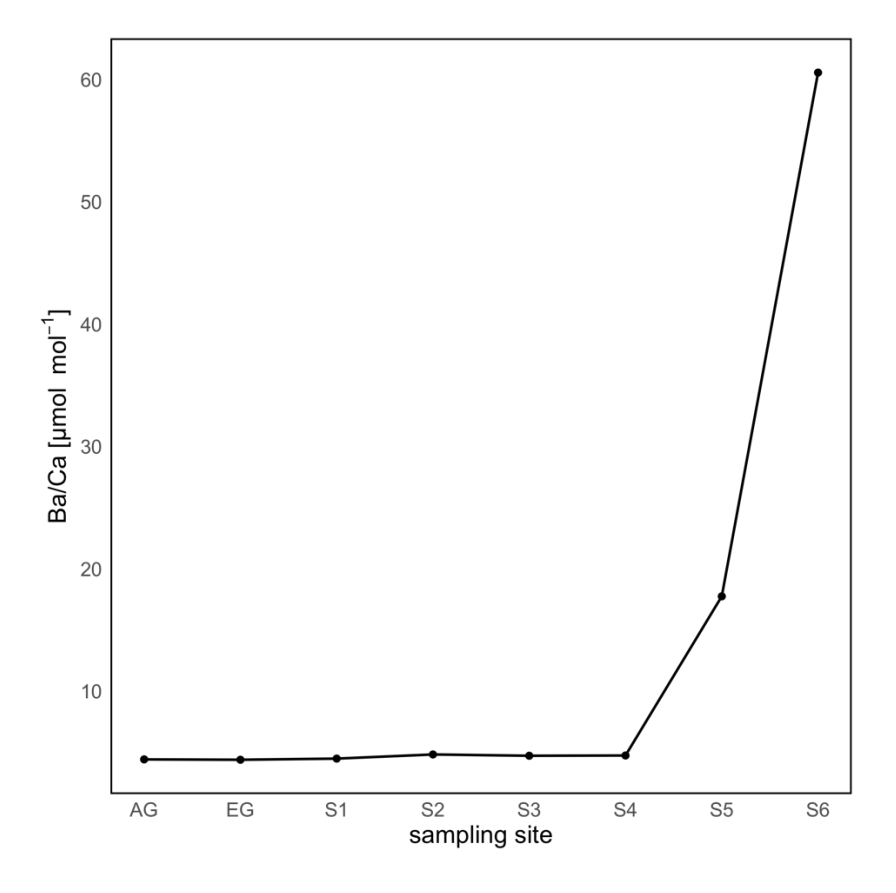

**Figure S7: Ba/Ca values of seawater across a transect from both coral colonies' sites and the Miri River located approximately 11 and 21 km away from Eve's Garden and Anemone's Garden, respectively. Samples were obtained from the surface (top 10cm) on October 11th, 2019, during the monsoon transition season.**

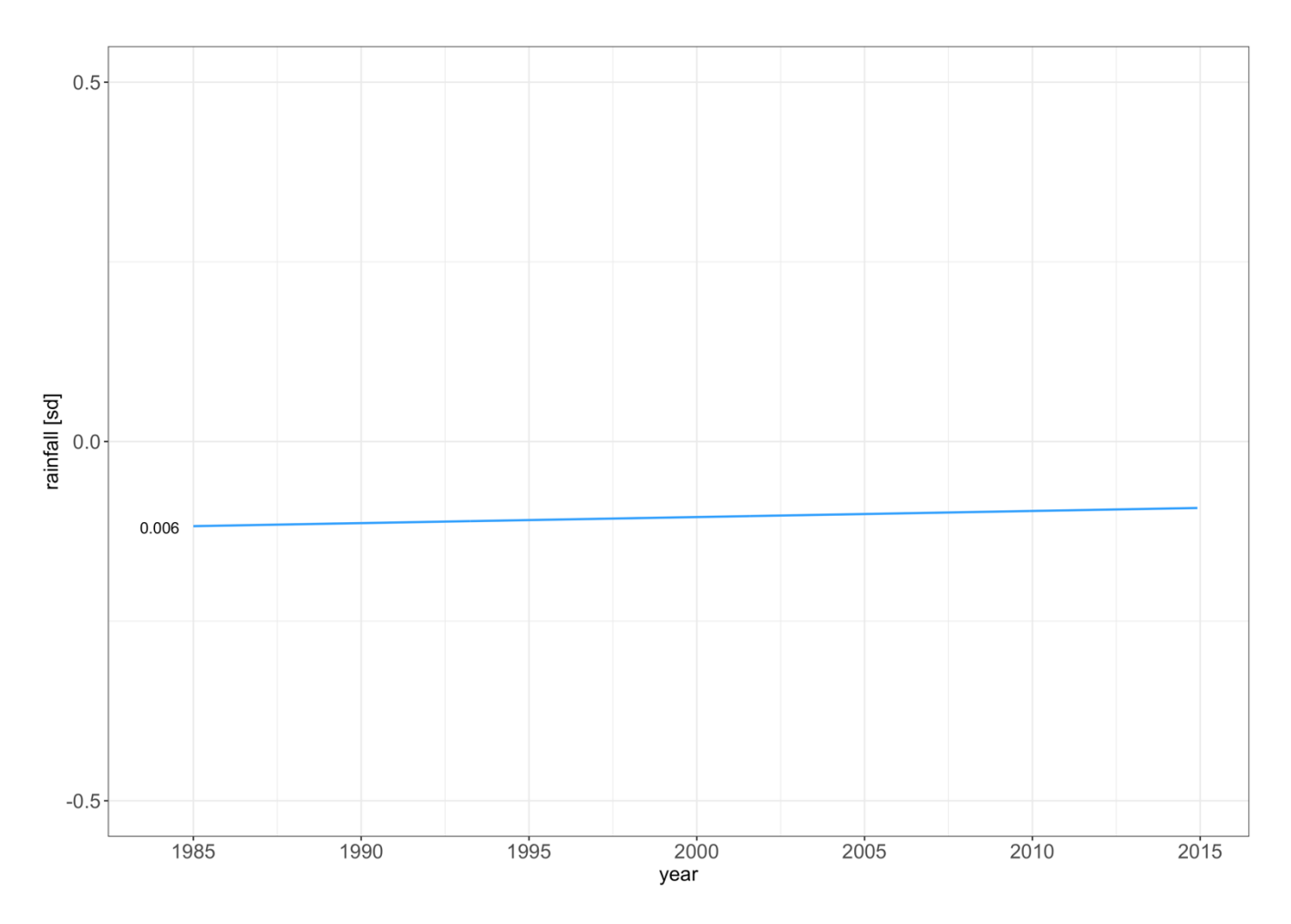

**Figure S8: Trend in the rainfall average record of six stations throughout the catchment using Sen's non–parametric method. The increasing trends are indicated by the Mann–Kendall tau–b statistic next to each record, results are not significant at the 0.05 level (p = 0.866).**

## **Satellite imaging**

To create the annual deforestation time-series for Sarawak, the Global Forest Change (GFC) dataset (Hansen et al., 2013) was projected into the local coordinate system (UTM 49 N, WGS 1984 – WKID 32649) and then clipped via the boundaries of a Baram catchment shapefile, within the GIS software ArcMap 10.8 (ESRI, 2022). The deforestation time-series was converted from a raster to a vector format and the shapefile table was exported as a csv to calculate deforestation area statistics using Python within the PyCharm IDE (JetBrains, 2022).

Below is the script used to calculate annual deforestation and to plot them in a bar graph as well as the corresponding map.

**Listing 1:** Python code for deforestation graph and map

*# import l i b r a ri e s#*

*syst e m commands* **import** os

*# data m an ip ul at io n* **import** pandas as pd **import** geopandas as gpd**import** numpy as np **import** r a st e ri o from rasterio.plot import show from rasterio.plot import show hist **import** rasterstats

*# g r a p h i n g* import matplotlib.pyplot as plot from mpl to olkits . axes grid1 import make axes locatable  $\equiv$  $\sim$ **import** seaborn import contextily as ctx

*# spec if y and c ha ng e directory* Dir = r'C: \Sarawak \datas ets 'os . chdir (Dir )

```
# read in sha pe fi le s
   gfc shapefile = gpd. read file ('gfc 2001 2019 baram 32649 vector ErasedRivers.shp'
                                          ) . drop (['Shape Leng', '']d', '')OBJECTID'], axis = 1rivers shapefile = gpd. read file (' _{-}hotosm mys waterways Baram 32649.shp')
   basin shapefile = gpd. read file ('Baram River Basin.shp')
  # read in raster
  # this is use d as a fo re st basemap in t h e map
   raster = rasterio .open('GFC 2000 TreeCover Baram 3857 nodata
      . tif ')
  # read in as csv for g r ap h ing
   rivers = r' gfc 2001 2019 Baram 32649 vector 1KmRiver . csv 'whole basin = r'gfc 2001 2019 Baram 32649 vector Erased Rivers.csv'
  # all b a s i n deforestation g rap h
  # c o n v e r t m2 to km2
   gfc shapefile ['areakm2'] = gfc shapefile ['aream2'] / (1000 *1000 )
   bar = seaborn . barplot(x = gfc shapefile ['gridcode'], y = gfc shapefile [
       ' areakm2' ], data = gfc shapefile,
                                ci = None,
                                estimato r = np .sum,
                                facecolor = 'white',
```

```
edg ecolor = ' b lack '
                                )
plot . <i>x</i> ticks (rotation = <math>30</math>)plot.xlabel('Year', weight = 'bold')
pl ot . y label ( ' Defore st at i on Area (Km$ˆ{2}$) ' , weight = ' bold '
    )
plot.title ('Deforestation __ within Sarawak Baram River
    Catchment, Malaysia<sup>'</sup>)
pl ot . tight layout ()
Dir = r 'C:\Sarawak \out puts 'os . chdir
(Dir )
plot.savefig(
      fname = 'graph . png' ,dpi =
      1200 ,
      format = ' png '
)
pl ot .show ()
# map cr e a t i o n
fig, ax = plot \t. subplots (1)# c o n v e r t dfs to 3857 prj to o v e r l a y with contextil y basemapprj
gfc shapefilePrj = gfc shapefile.to crs (epsg = 3857)
rivers shapefilePrj = rivers shapefile.to crs (epsg = 3857)basin shapefile
Prj = basin shapefile . to crs (epsg = 3857)
# add ca t ego ri cal c lass to df so matplotlib cmap a c c e p t s f orl
      e ge nd\bar{\mathcal{L}}
```
 $\frac{1}{2}$ 

 $\frac{1}{2}$ 

```
rivers shapefilePrj ['class'] = 'Baram basin \overline{a} rivers'
# f o o t w o r k for n ea te r fitti n g c o l o u r ramp
divider = make axes locatable(ax)
cax = divider . append axes 'bottom', size = '5%', pad = 0.2)
# rivers
rivers shapefilePrj.plot(column = 'class',
                                 ax = ax,
                                 legend = True, cmap = '
                                 cool ' ,
                                 line width = 0.6,
                                 z order = 4)
# basemap fo r a rea o u t s i d e of Baram Basin
ctx . add basemap (ax = ax,source = ctx.providers.CartoDB.Voyager,zorder = 1)
# forest c o ver
rasterio.plot.show(raster,
                         ax = ax,
                         cmap = 'Greens' ,zorder = 3\lambdaalpha = 0.5)
# deforestation
gfc shapefilePrj.plot(column = 'gridcode',
                             ax = ax,
                             cax = cax,
                             legend = True ,
                             legend kwds = {'label': 'Annualde
                                 forestation ' ,
```

```
' orientation': 'horiz
                                                        ontal',
                                                    ' shri nk ' : 0.8 , ' pad ' :0.04},
                               cmap = 'plasma',zorder = 5)
# Baram b a si n outl ine
basin shapefileP<sub>rj</sub>. plot (ax = ax,
                                  facecolor = 'none', edgecolor
                                  =' black ',zorder = 2)
ax. set xticklabels ([])ax. set ytickl
abels (| \cdot |)\bar{a}plot . suptitle ('Defore station within the Baram River Basin , Malaysia ', y =
    0.95)
Dir = r'C: \Sarawak \outputs 'os . chdir (Dir)
plot.savefig(
     fname = 'map.png',
      dpi = 1200 , format = 'png ' )
pl ot .show ()
```